2024/04/27 16:36

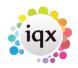

1/1

## **Date Selectors**

Instead of using the arrows to scroll back or forwards month by month, if you click on the month or year will bring up a list to select from

| <u>Com</u><br>i <u>tes</u><br>Compa | _       |         | ebri<br>30<br>6<br>13<br>20 |                 | 2004<br>2005<br>2006<br>2007                 | 2014<br>2015<br>2016<br>2017                 | Proc | <u>iompany</u><br>es <u>Proc</u><br>xmpany | date February<br>February<br>March<br>April | ary 201<br>3<br>10<br>17<br>24 | 5at<br>4<br>11 | 5 | <u>nt</u><br>oces<br>Date |
|-------------------------------------|---------|---------|-----------------------------|-----------------|----------------------------------------------|----------------------------------------------|------|--------------------------------------------|---------------------------------------------|--------------------------------|----------------|---|---------------------------|
|                                     | 25<br>4 | 26<br>5 | 27<br>6<br>lay:             | 28<br>7<br>06/0 | 2008<br>2009<br>2010<br>2011<br>2012<br>2013 | 2018<br>2019<br>2020<br>2021<br>2022<br>2023 |      |                                            | May<br>June<br>July<br>August<br>September  | 2<br>9<br>15/2                 | 3<br>10<br>014 | 4 |                           |
|                                     |         |         |                             |                 |                                              |                                              | -    |                                            | October<br>November                         |                                |                |   |                           |

Go back to Hints, Tips and Shortcuts menu

From: https://iqxusers.co.uk/iqxhelp/ - **iqx** 

Permanent link: https://iqxusers.co.uk/iqxhelp/doku.php?id=hat\_1&rev=1512146147

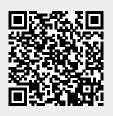

Last update: 2017/12/01 16:35